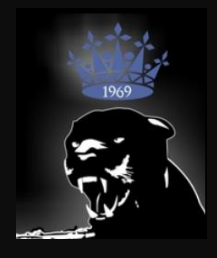

## Mode d'emploi du Formulaire d'inscription en ligne

En vous connectant sur le site [https://www.un-ploermel.fr/,](https://www.un-ploermel.fr/) vous pouvez désormais accéder au formulaire d'adhésion pour la saison prochaine.

1- Sélectionner l'onglet « inscription »  $\rightarrow$  « Adhésion saison 2023-2024 »

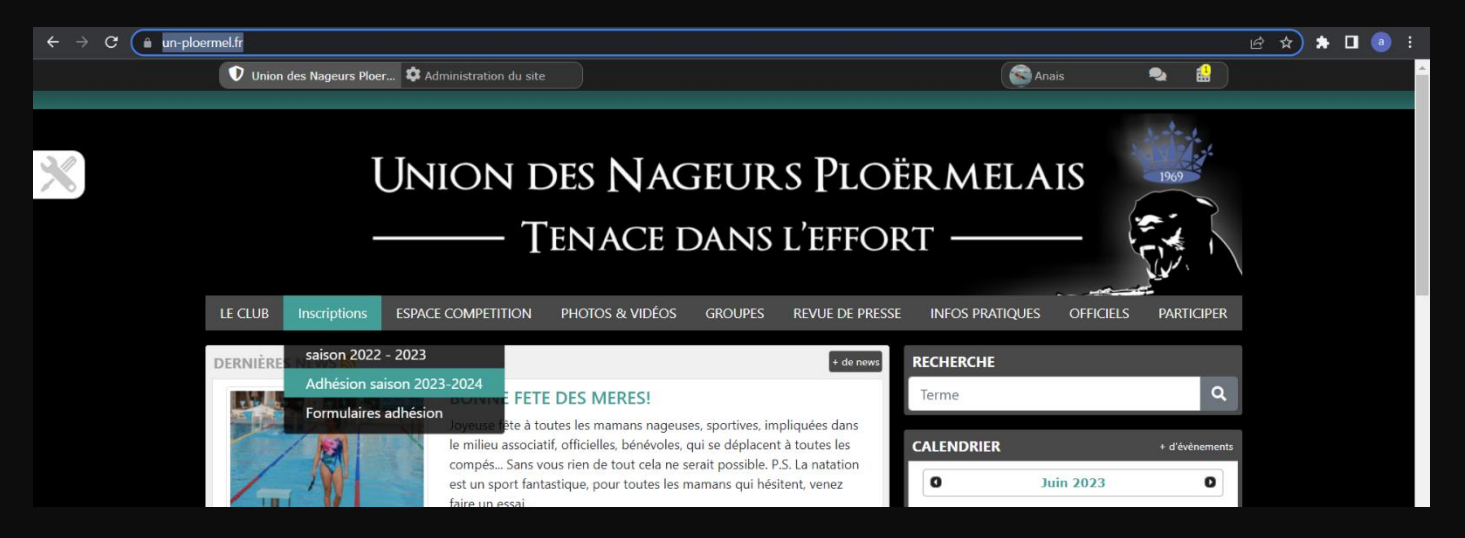

## 2-Saisie du formulaire : il vous suffira de suivre les étapes

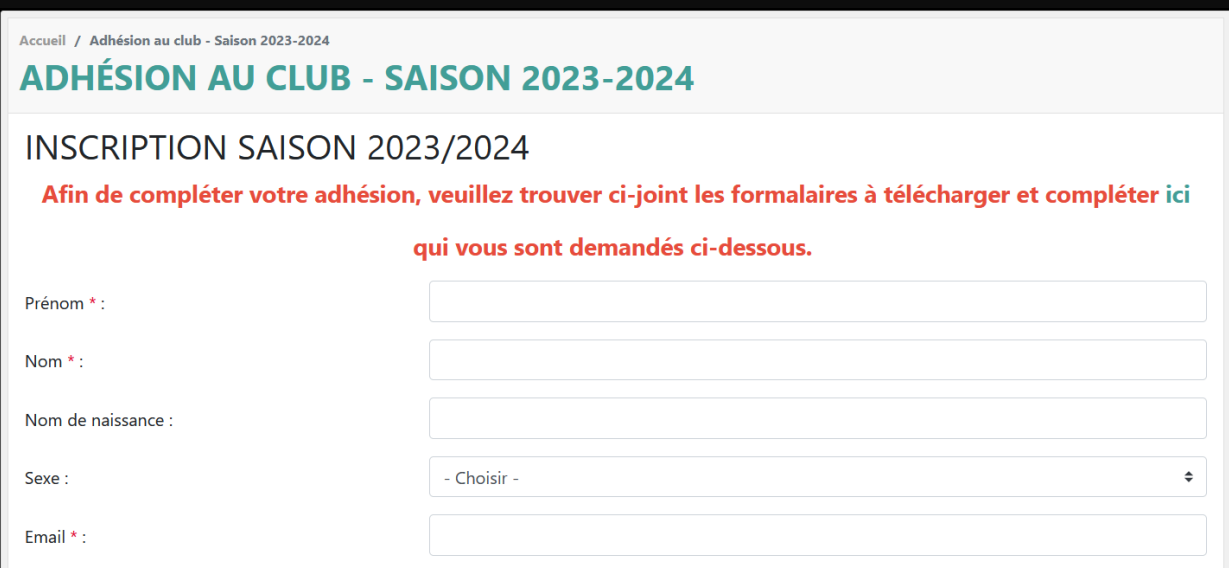

Il vous sera demandé de déposer plusieurs fichiers en ligne qui sont disponibles en haut du formulaire d'inscription en cliquant sur le lien indiqué

- Licence FFN / FFH
- Carte accès piscine (Il le chèque de caution restera à déposer dans la boite aux lettres du club pour obtenir sa carte)
- Formulaire règlement intérieur / assurance

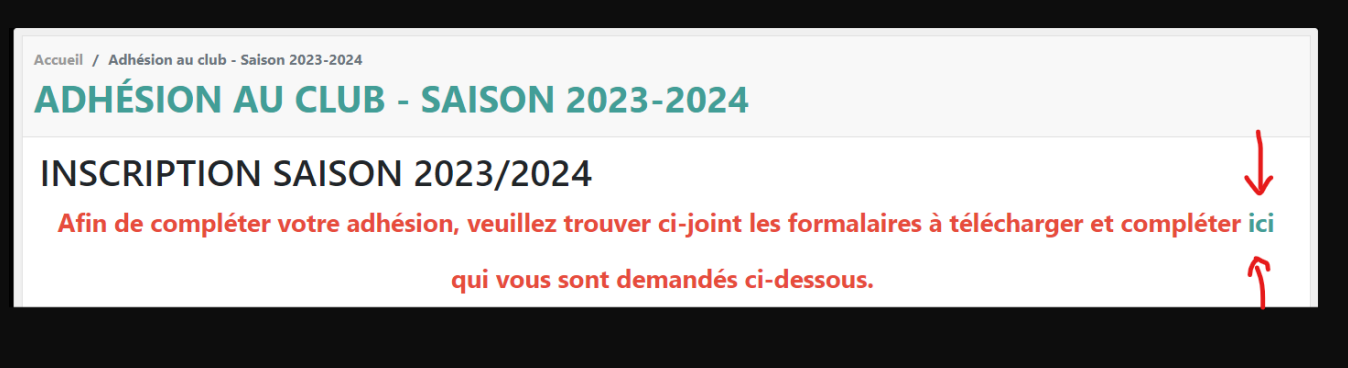

3- En bas du formulaire d'adhésion vous devrez sélectionner le groupe auquel vous souhaitez vous inscrire

*NB : Après avoir cliqué sur « s'inscrire » le site met quelques secondes à charger l'ensemble des éléments.* 

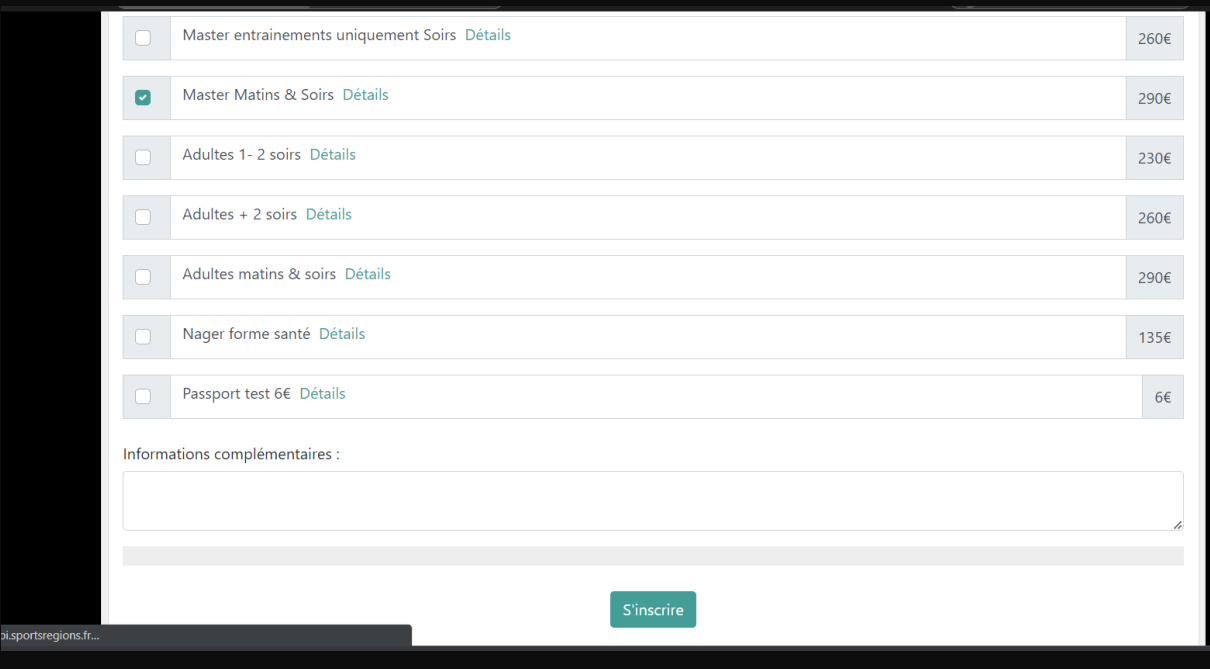

## 4- Validation du panier

Si toutefois vous bénéficiez pour votre enfant d'un coupon Pass sport, vous pourrez indiquer le montant dans le panier. Ainsi le net à payer, déduction faite de ce coupon s'affichera dans le solde du règlement par CB.

➢ Pour valider votre coupon Pass sport, merci de bien vouloir le transmettre par mail à l'adresse du club : [union.nageurs.ploermel@gmail.com](mailto:union.nageurs.ploermel@gmail.com)

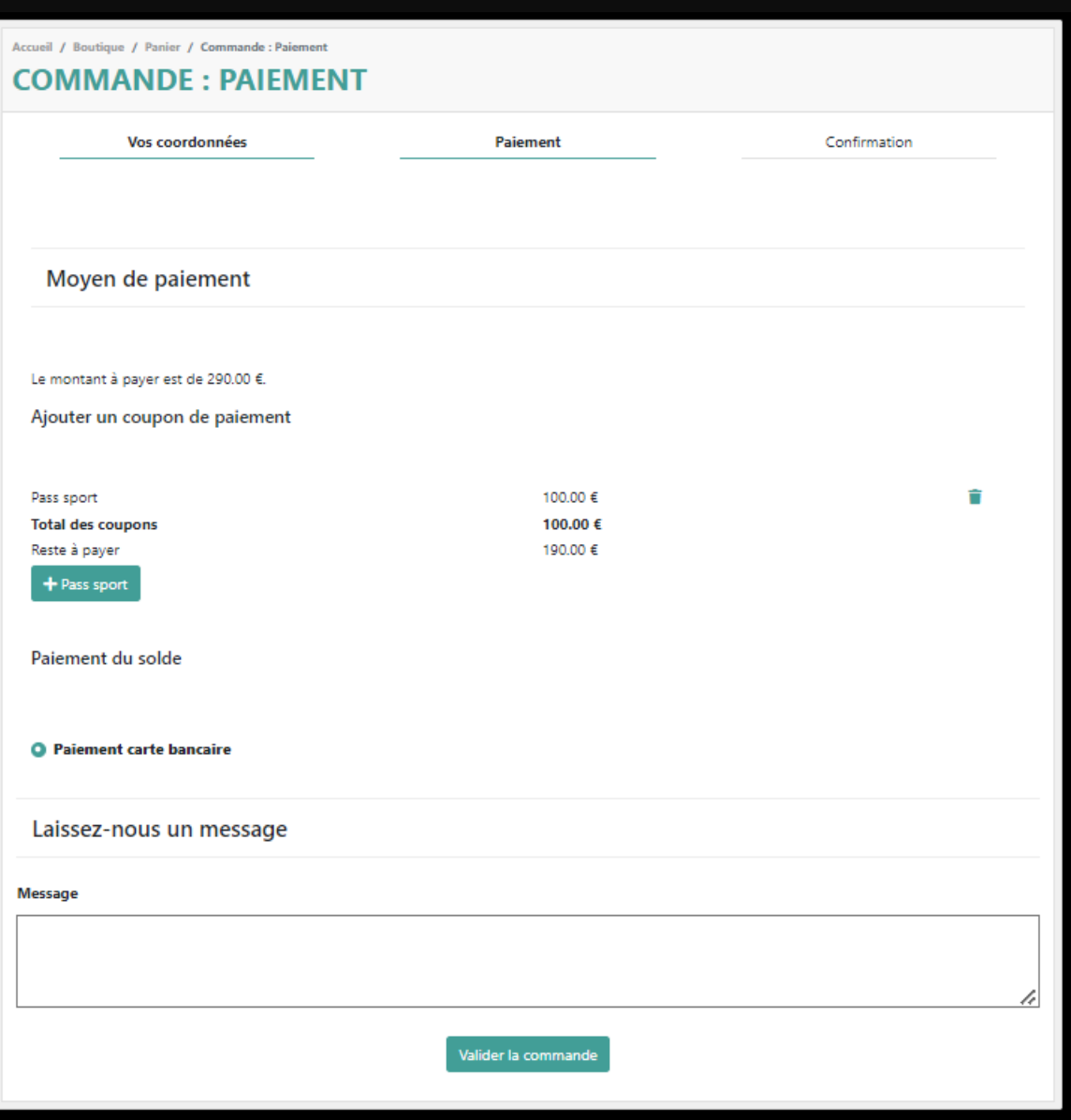

Toutes les modalités du dispositif Pass sport disponibles sur le site Gouvernementale : <https://pass.sports.gouv.fr/>

## 5- Paiement CB

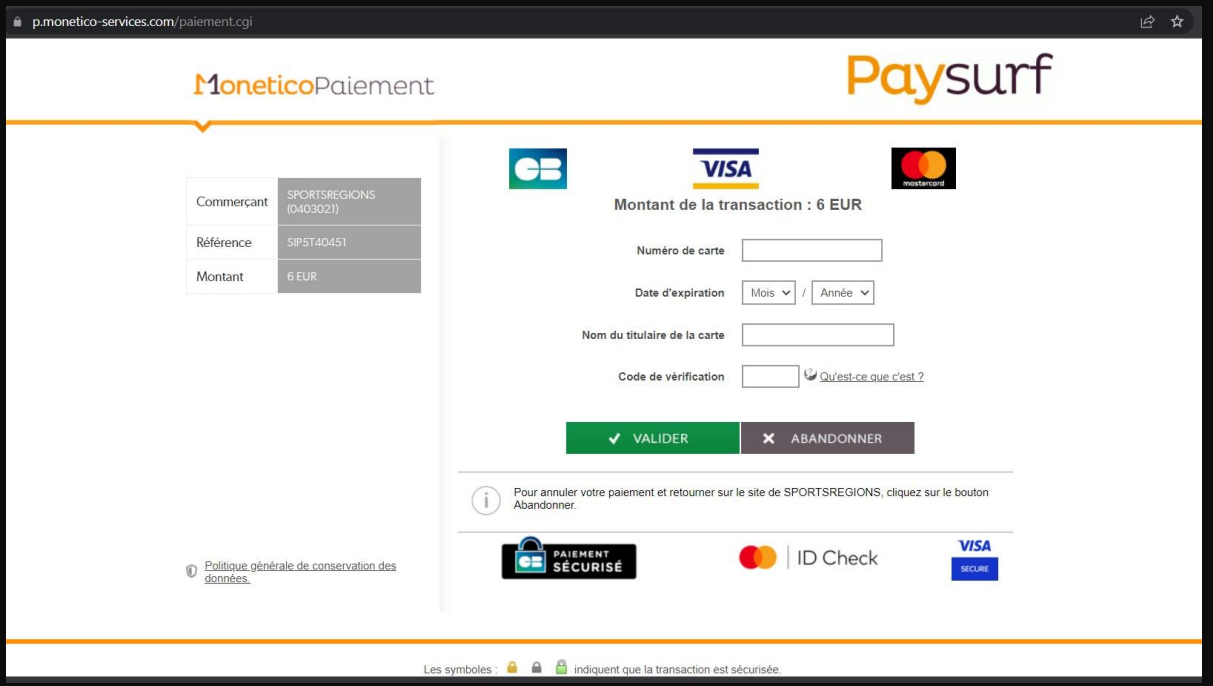